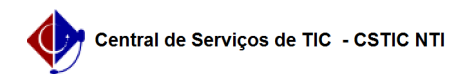

## Como verificar existência de UFPE-ID e/ou Gsuite 03/21/2023 20:11:59

## **FAQ Article Print Category:** UFPE ID **Votes:** 1 **State:** public (all) **Result:** 100.00 % **Last update:** 16:59:50 - 11/08/2020 *Keywords* Gsuite, Ufpe-id, Verificar *Artigo (public)* 1. VERIFICANDO EXISTÊNCIA DE UFPE.ID a. Acesse o link https://id.ufpe.br/ufpe-id/#!/ e clique em "SOLICITAR ACESSO". b. Digite o cpf do usuário (para checar se o mesmo tem acesso no UFPE.ID) e clique em "CONTINUAR" c. Caso o usuário já tenha efetuado acesso, aparecerá a seguinte imagem. d. Caso o usuário não tenha efetuado acesso, ele será levado até a seguinte tela. 2. VERIFICANDO A EXISTÊNCIA NO GSUITE a. Acesse o link [1]http://gmail.ufpe.br[2] e digite o email do usuário do ufpe.id (nome.sobrenome), após isso clique em "Próxima". b. Caso o usuário tenha login no Gsuite, será lhe pedido a senha de acesso (a mesma do ufpe-id), como na imagem a seguir. c. Caso o usuário não tenha login ainda no Gsuite, ele receberá o seguinte aviso. Obs: Se o usuário receber a mensagem de que a sua conta não existe ainda no Google só 72horas após ele ter feito o procedimento de criação do UFPE-ID, ele deverá abrir um chamado direcionado ao NTI.

[1] http://gmail.ufpe.br/ [2] http://gmail.ufpe.br/